Passo a passo para ativação da antena RFID

OBS: Foi adiciona pela Renner no arquivo 99-usb.rules a criação da porta /dev/RFID para utilização da antena;

- 1. Conectar a antena no PDV;
- 2. Abra o XTerm e execute o comando lsusb para verificar se a antena foi reconhecida;

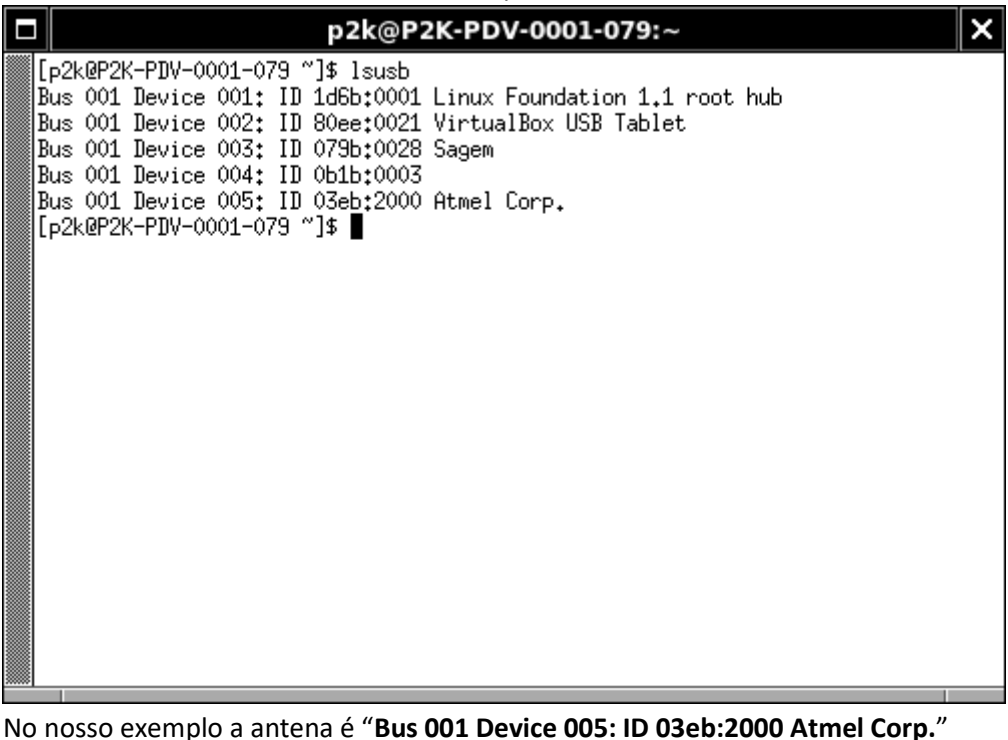

3. Ainda no Xterm acesse a pasta /p2k/bin atravé do comando cd /p2k/bin e execute o ParametrizacaoPerifericos.sh para configurar a antena:

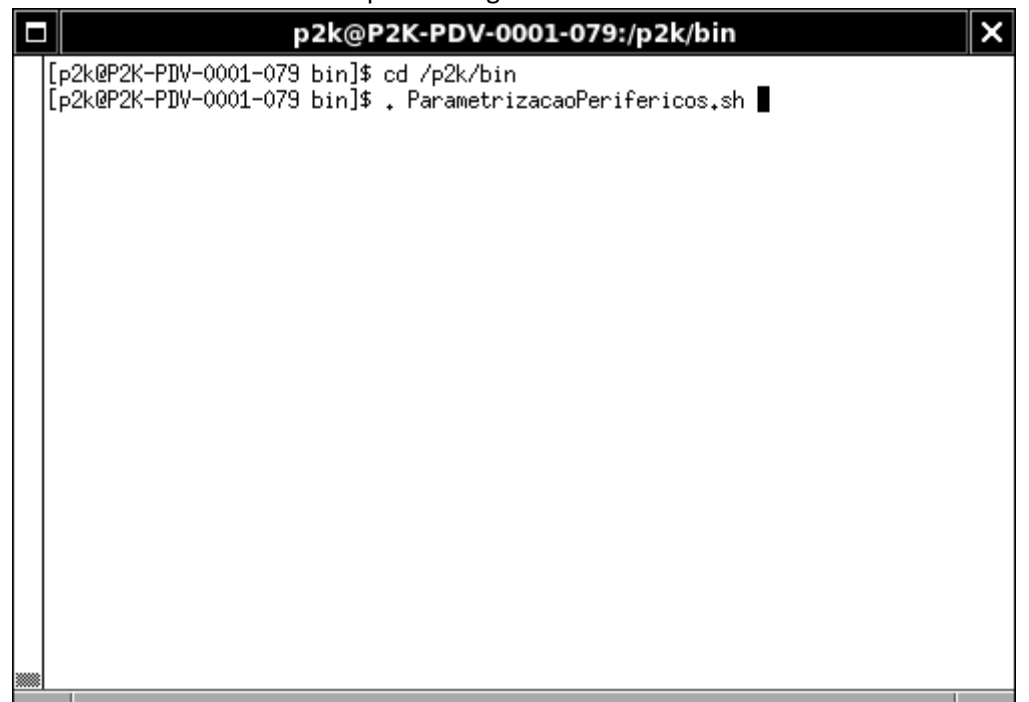

4. Na aba RFID preencha as informações dos campos, cada antena pode possuir valores diferentes (iremos tomar como base a ACURA);

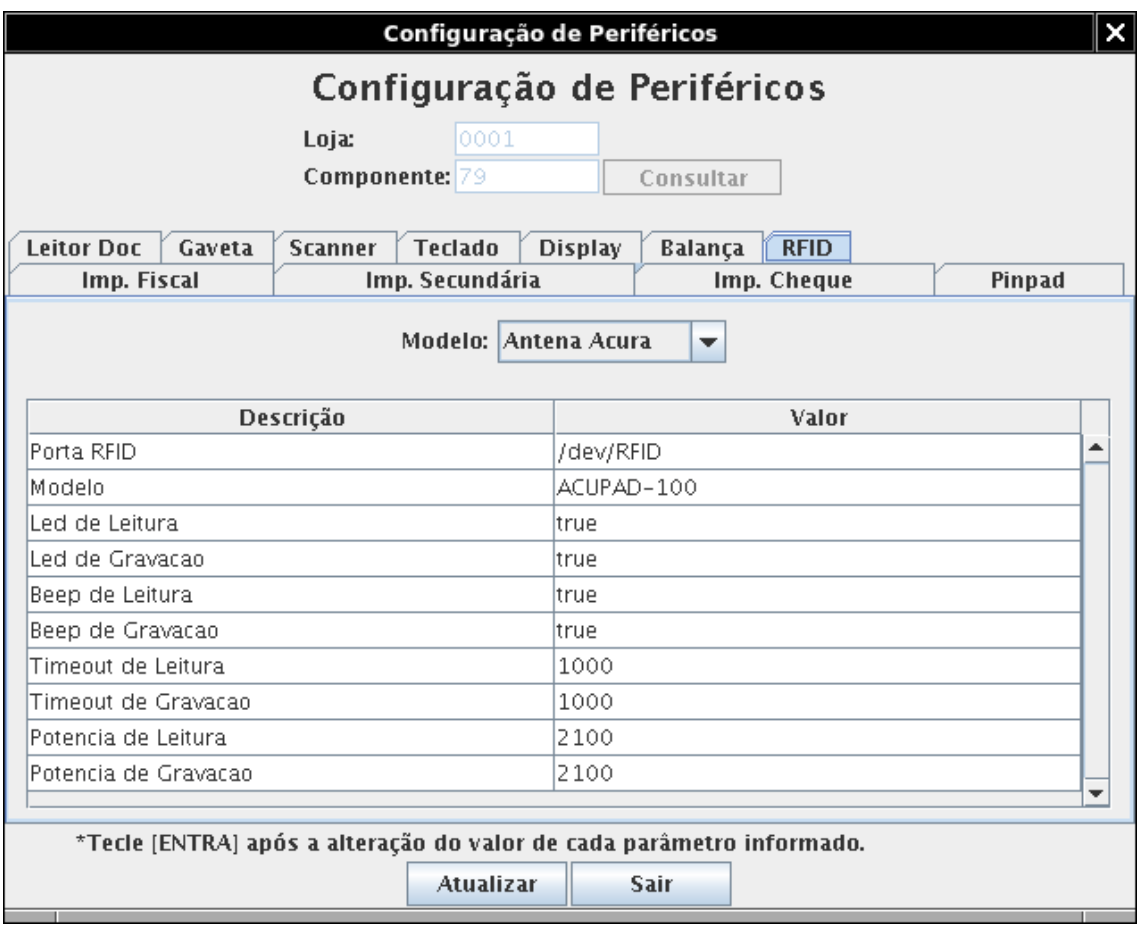

**Porta RFID** combo para escolher a porta, utilizar /dev/RFID configurada de acordo com o arquivo 99-usb.rules;

**Modelo** combo para escolher o modelo da antena, nosso exemplo ACUPAD-100; **Led de Leitura** combo para escolher a ativação ou não do led na leitura; **Led de Gravação** combo para escolher a ativação ou não do led na gravação; **Beep de Leitura** combo para escolher a ativação ou não do beep sonoro na leitura; **Beep de Gravação** combo para escolher a ativação ou não do beep sonoro na gravação;

**Timeout de Leitura** informe o timeout para leitura (milisegundos); **Timeout de Gravação** informe o timeout para gravação (milisegundos); **Potência de Leitura** informe a potência que a antena realizará a leitura (milisegundos); **Potência de Gravação** informe a potência que a antena realizará a gravação (milisegundos);

5. Após preencher todos os campos pressione "Atualizar" e em seguida "Sair" da aplicação.